## **HOW TO ACCESS YOUR DEGREE AUDIT REPORT (DAR)**

A Degree Audit Report (DAR) is an individualized report that lists and tracks your progress towards satisfaction of all General Education, degree, and major requirements. The degree audit is a tool you can use when planning your progress toward completion of degree requirements.

Step 1: Log into [MyCSUEB](https://www.csueastbay.edu/mycsueb/) (*[https://www.csueastbay.edu/mycsueb/\)](https://www.csueastbay.edu/mycsueb/)* with your NetID and Password.

Step 2: Select the Student Homepage.

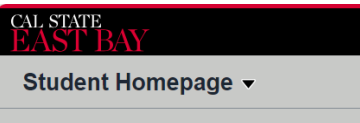

Step 3: Click on the Academic Records tile.

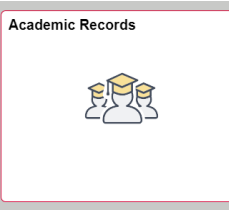

Step 4: Select Degree Audit Report (DAR) in the menu.

Step 5: Click on the View Advisement Report button to generate your DAR.

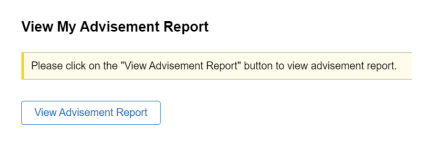